#### **COMO HACER PÁGINAS WAP**

*(Recopilado de: http://www.zonagratuita.com/a-cursos/internet/PaginasWAP.htm)*

La creación de una pagina WAP se puede hacer en cualquier editor de texto, si bien, hay editores y herramientas especiales para este fin, con ellas es mucho más fácil realizar el trabajo ya que nos permiten ver directamente en un emulador en nuestro propio ordenador la forma en la que se ejecutará la página.

Algunas de las herramientas mas conocidas para la creación de paginas en formato WML son el **Waptor** o el Dotwap entre otras, con ello será suficiente para crear una pagina a tu gusto.

Si prefieres algo mas completo existen los kits de desarrollo de los fabricantes, Nokia, Motorola, etc... estos los puedes descargar desde las paginas web de los respectivos fabricantes para lo cual tendrás que registrarte.

Para alojar tus paginas WAP solo es necesario disponer de un servidor que tenga adaptados sus MIME TYPES a este tipo de tecnología, de hecho se puede hacer en cualquier servidor, siempre y cuando este configurado para este fin.

Las siglas WML corresponden a Wireless Markup Language, este es el leguaje que se utiliza para crear paginas WAP que posteriormente se podrán cargar en teléfonos móviles o navegadores adaptados para este fin.

El lenguaje WML guarda gran similitud con el HTML (lenguaje para la creación de paginas para Internet). El WML se compone por etiquetas. Una de las principales características del WML es la forma en la que estructura sus paginas, estas se agrupan en cartas que a su vez forman barajas.

El WML además permite la inclusión de imágenes y también el manejo de variables y formularios así como trabajar con lenguajes de script Las paginas creadas en WML llevan extensión .wml, los scripts wmls y los gráficos wbmp.

#### **Cabecera de una Página Wap**

Lo primero que debemos introducir para crear una pagina WML es el encabezado, este define la version que usamos y siempre debe de ser lo primero que tenga una pagina WMT.

# **Cabecera**

<?xml version="1.0"?> <!DOCTYPE wml PUBLIC "-//WAPFORUM//DTD WML1.1//EN" "http://www.wapforum.org/DTD/wml\_1.1.xml">

Una vez creada la cabecera procederemos a introducir el código de la pagina entre los tags <wml> y </wml>, la pagina creada entre estos tags será llamada baraja (que es como se conocen las paginas creadas en wml) y a su vez esta baraja ira dividida en cartas que estarán comprendidas entre los tags <card> y </card>

#### **Baraja con dos cartas**

<?xml version="1.0"?> <!DOCTYPE wml PUBLIC "-//WAPFORUM//DTD WML 1.1//EN" "http://www.wapforum.org/DTD/wml\_1.1.xml"> <wml> <card id="numero1" title="Carta 1"> <p>Esta es la carta numero 1</p> </card> <card id="numero2" title="Carta 2"> <p>Esta es la carta numero 2</p> </card> </wml>

Otro modo de crear enlaces entre las cartas que forman una baraja seria utilizando las etiquetas <do> y <go> de la forma siguiente:

## **Enlaces entre cartas**

<?xml version="1.0"?> <!DOCTYPE wml PUBLIC "-//WAPFORUM//DTD WML 1.1//EN" "http://www.wapforum.org/DTD/wml\_1.1.xml"> <wml> <card id="numero1" title="Carta 1"> <do type="accept" label="Next"> <go href="#numero2"/> </do> <p>Esta es la carta numero 1</p> </card> <card id="numero2" title="Carta 2"> <p>Esta es la carta numero 2</p> </card> </wml>

De esta forma, como se puede ver en el ejemplo, se pasaria de una carta a otra pulsando sobre el boton donde aparece la inscripcion "next" y retornando a las cartas anteriores con la opcion "back"

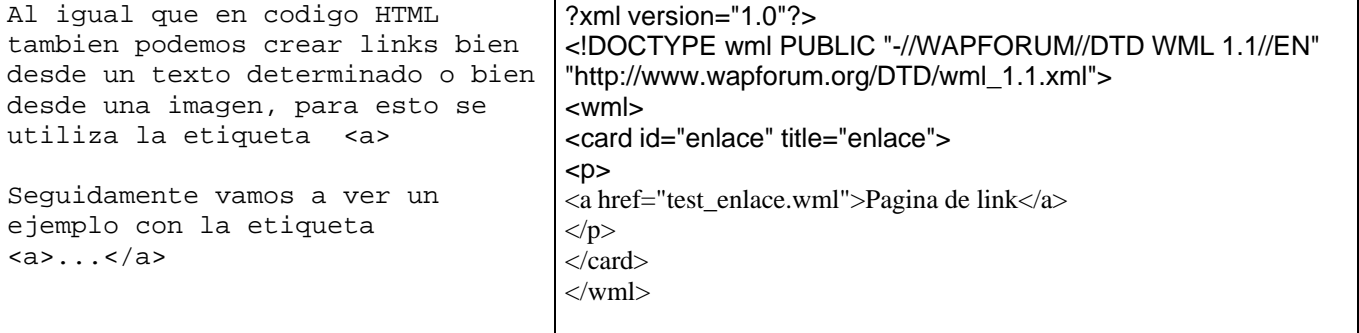

#### **Los Textos**

Los textos deben de ir comprendidos entre los tags <p> y </p>, para los saltos de línea se utiliza la etiqueta <br/> />

El tag <p> puede llevar los siguientes atributos:

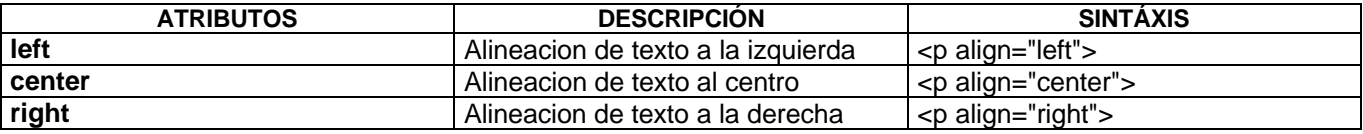

# **Alineacion texto**

<?xml version="1.0"?> <!DOCTYPE wml PUBLIC "-//WAPFORUM//DTD WML 1.1//EN" "http://www.wapforum.org/DTD/wml\_1.1.xml"> <wml> <card id="numero1" title="Carta 1"> <p align="left">izquierda</p><br/> <p align="center"> centro</p><br/>>br/> </card> </wml>

Existen determinados caracteres que no pueden escribirse de forma directa, a continuación detallamos los códigos de los más usuales:

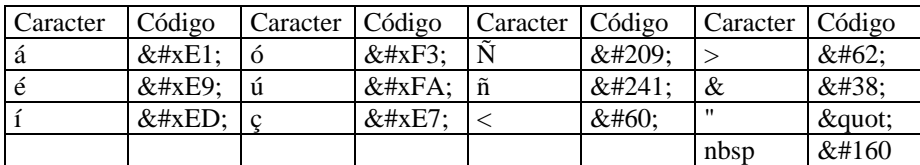

Las etiquetas para el formato de texto son las siguientes:

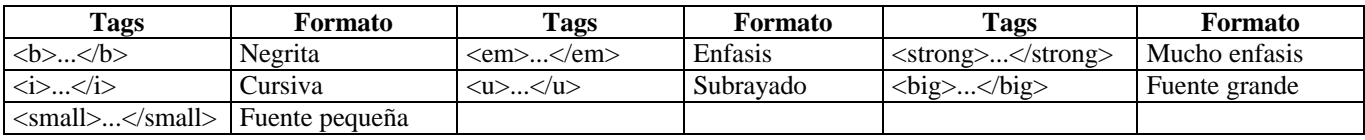

# **Formatos de texto**

<?xml version="1.0"?> <!DOCTYPE wml PUBLIC "-//WAPFORUM//DTD WML 1.1//EN" "http://www.wapforum.org/DTD/wml\_1.1.xml"> <wml> <card id="numero1" title="Carta 1">  $< p>$  normal $<$ br $/$ <b>negrita</b><br/> <i>cursiva</i><br/> <u>subrayada</u><br/> <strong>enfasis</strong><br/> <big>grande</big><br/> <small>pequeña</small></p> </card> </wml>

#### **Creación de Formularios**

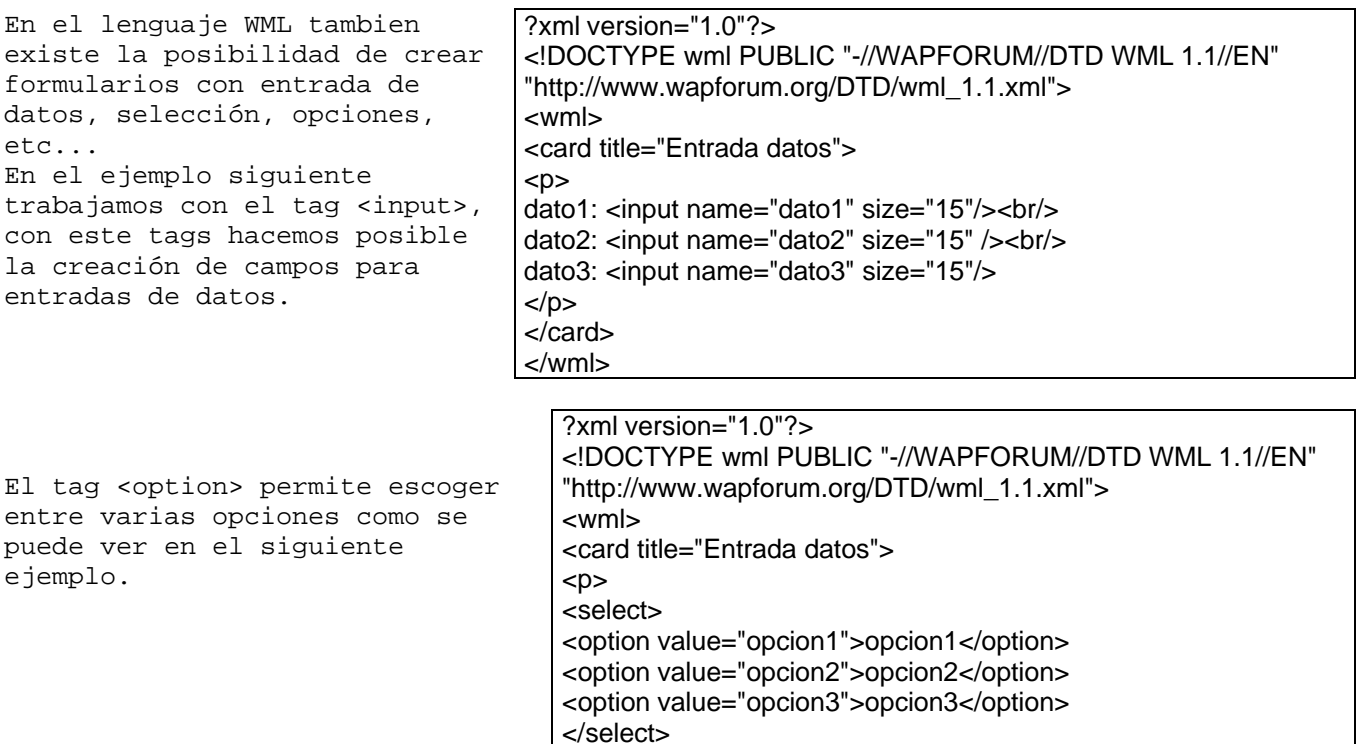

# **Los Tags de una Página Wap :**

Tag <a>...</a>

<a> enalza a una ruta o pagina especificada

**Ejemplo de Sintasis** *Title:* <a title="link" href="http://wap.enlace.com/">ENLACE</a> *href:* <a href="http://wap.enlace.com/">ENLACE</a>

#### **Tag <access>...</access>**

<access> crea un acceso restringido a un directorio especificado

</p> </card> </wml>

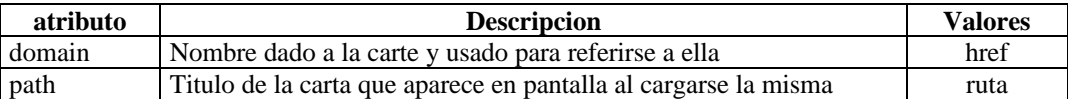

En el siguiente ejemplo podríamos acceder al directorio www.softdownload.com.ar/directorio y a todos los subdirectorios que cuelguen de este (ej: www.softdownload.com.ar/directorio/ruta1).

# **Ejemplo de Sintasis**

<access domain="www.softdownload.com.ar" path="/directorio">

Tag <card>...</card> <card> <card> crea una carta

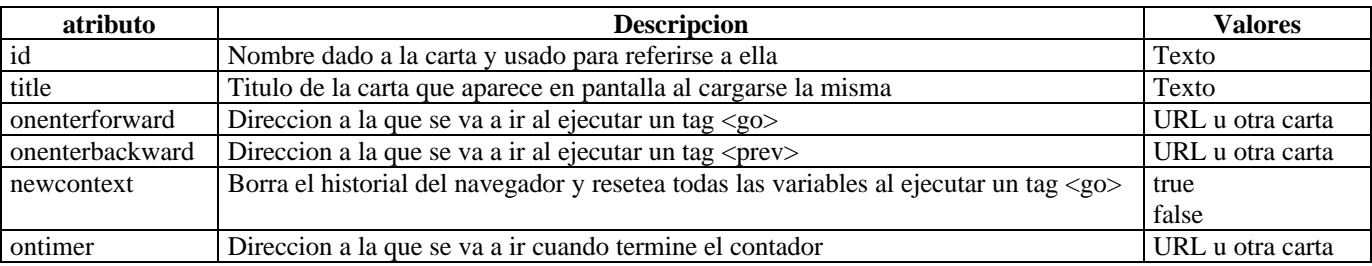

# **Ejemplo de Sintasis**

#### *o***nenterforward**

<card id="Carta 1" onenterforward= "http://wap.dominio.com/otracarta.wml">

**newcontext**

<card id="Carta 1" newcontext="true">

Tag <do>...</do> <a><br> <do> <do> <do> <do> <do> <do> <do> qenera vínculos a otras cartas

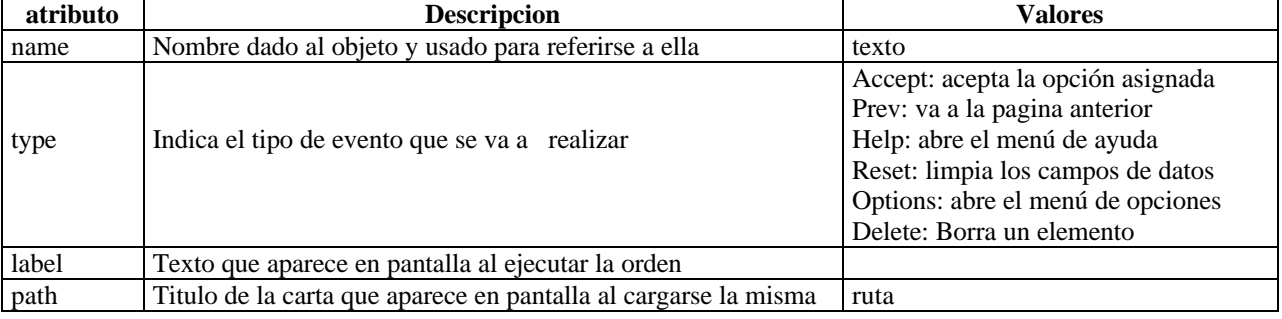

Un tag <do> puede incluir los tags <go>, <prev>, <noop> y <refresh>

**Ejemplo de Sintasis name** <do type="acceptar" name="enlace 1"><go href="http://www.dominio.com/"/></do> **type** <do type="acceptar" name="enlace 1" label="vinculo a hispaphone"> <go href="http://www.softdownload.com.ar/"/></do>

**Tag <go>...</go>** <go> ejecuta un vinculo hacia otras cartas de la baraja u otra URL

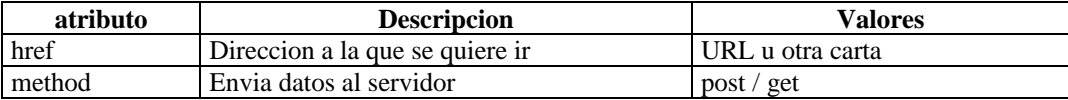

Un tag <do> puede incluir los tags <go>, <prev>, <noop> y <refresh>

# **Ejemplo de Sintasis** *href* <do type="acceptar" label="vinculo 1"><go href="http://www.softdownlaod.com.ar/"/></do>

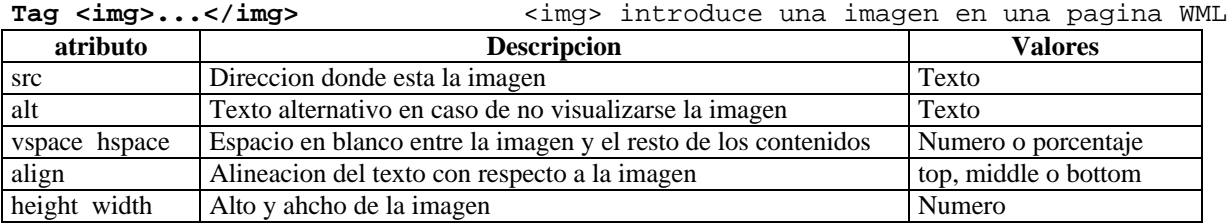

### **Ejemplo de Sintasis** <img src="./graficos/logo.wbmp" alt="logo" align="top" />

# **Tag <input>...</input>**

<input> permite la introducción de textos que posteriormente pueden ser asignados a una variable

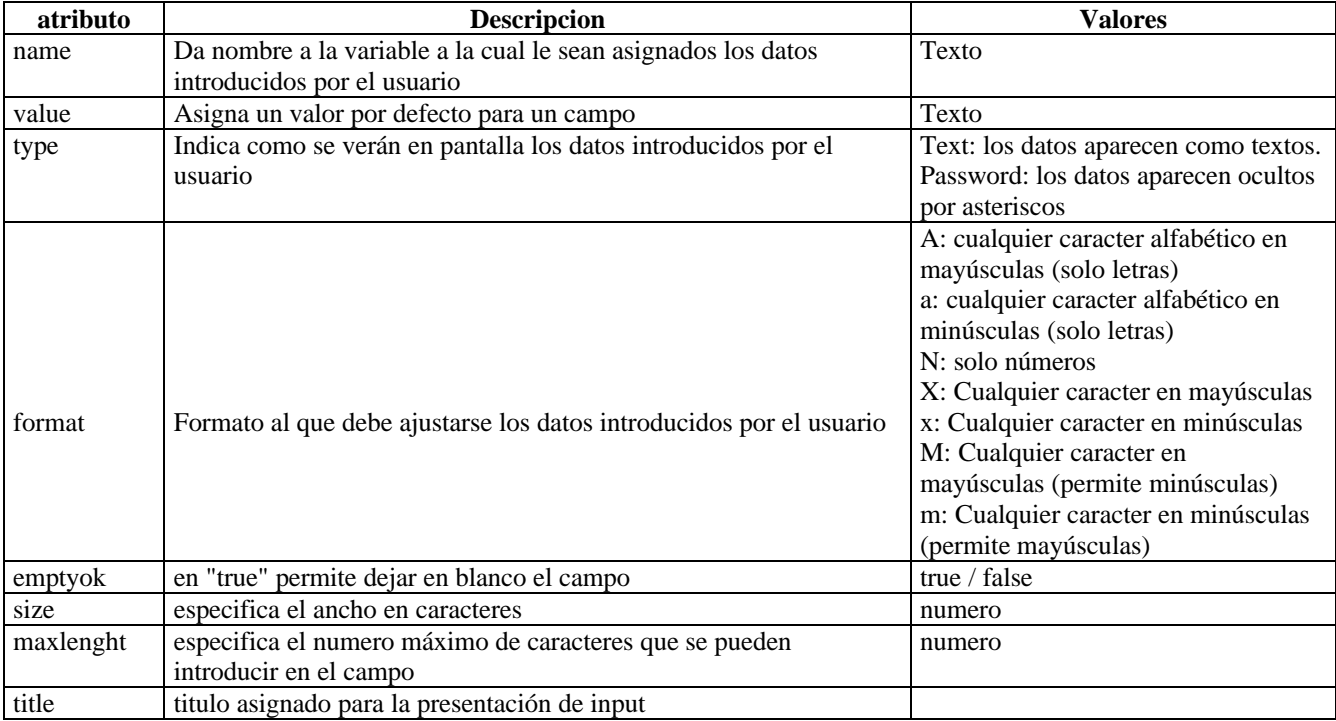

En el siguiente ejemplo solo se permite la entrada de datos alfabéticos en letras mayúsculas con una longitud máxima de 16 caracteres siendo opcional dejar el campo en blanco.

# **Ejemplo de Sintasis**

<input type="text" name="campo1" format="A" maxlength="16" emptyok=true />

#### Tag <noop/>

<noop/> indica que no debe ocurrir ninguna operación

# **Ejemplo de Sintasis**

<do type="accept" label="nada"><noop/></do>

# **Tag <opgroup>...</opgroup>**

<opgroup> agrupa elementos de opción manteniendo una jerarquía

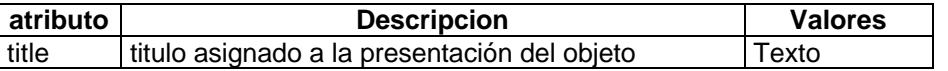

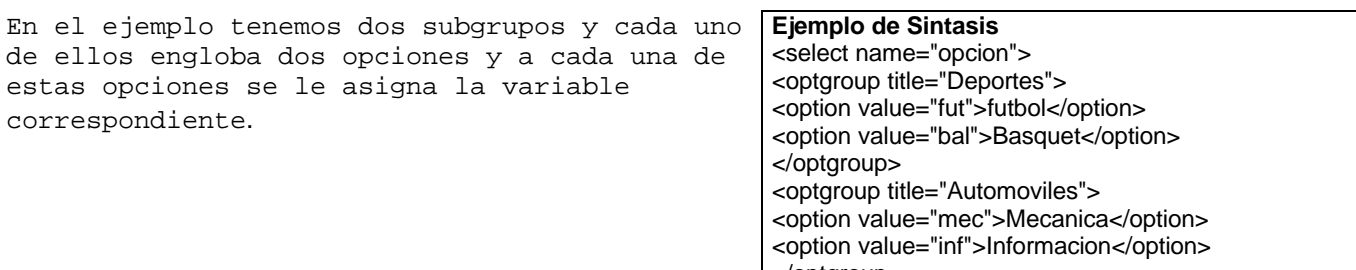

</optgroup>

</select>

**Tag <option>...</option>** <option> define una opción dentro del tag <select>

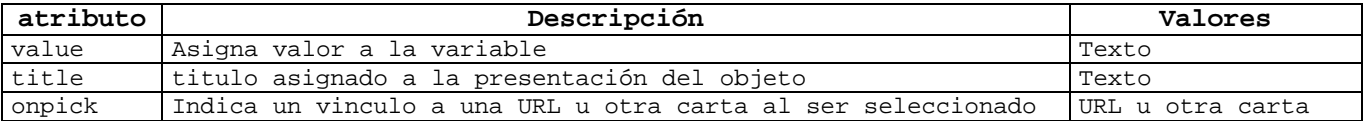

En el siguiente ejemplo podemos elegir entre tres opciones dependiendo de cual sea la opción le será asignada una u otra variable.

#### **Ejemplo de Sintasis**

<select name="opciones" value="N" ivalue=1> <option value="N">Ninguna</option> <option value="A">OpcionA<</option> <option value="B">OpcionB<</option> </select>

# **Postfield**

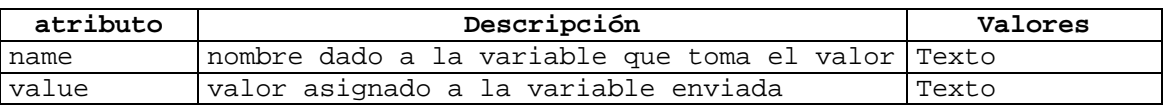

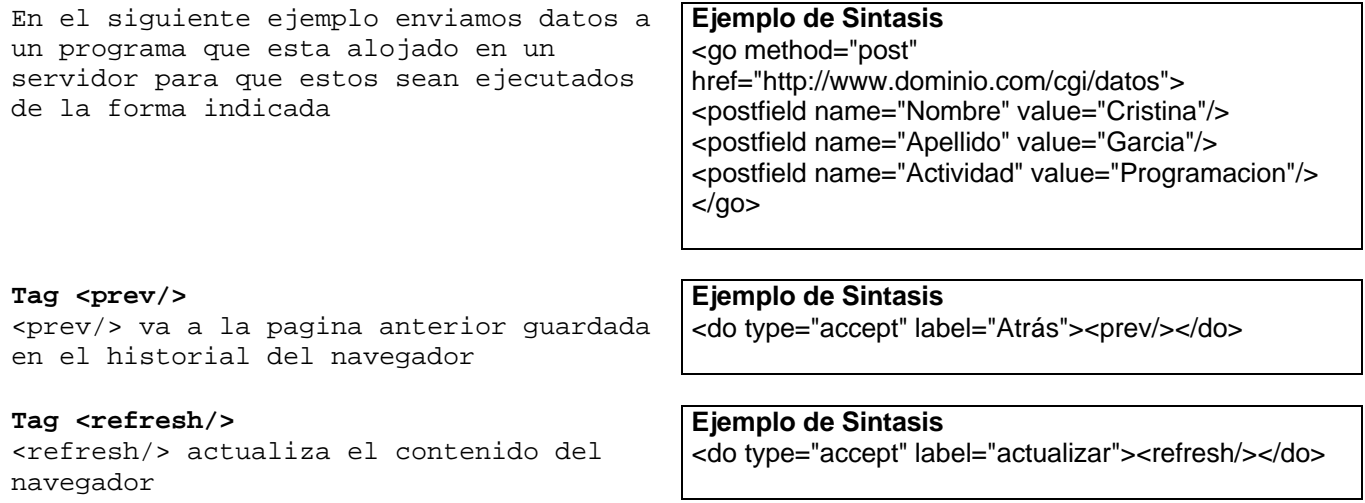

**Tag <table>...</table>** <table> crea tablas para ser utilizadas en paginas WAP

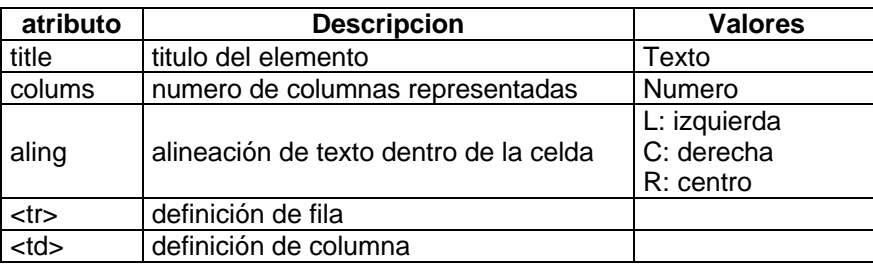

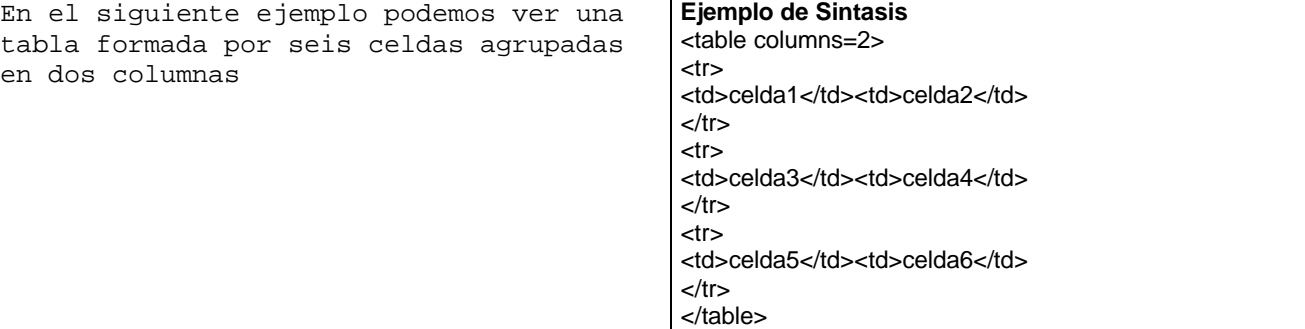

**Tag <timer>** <timer> invoca una nueva tarea después de pasar un tiempo indicado

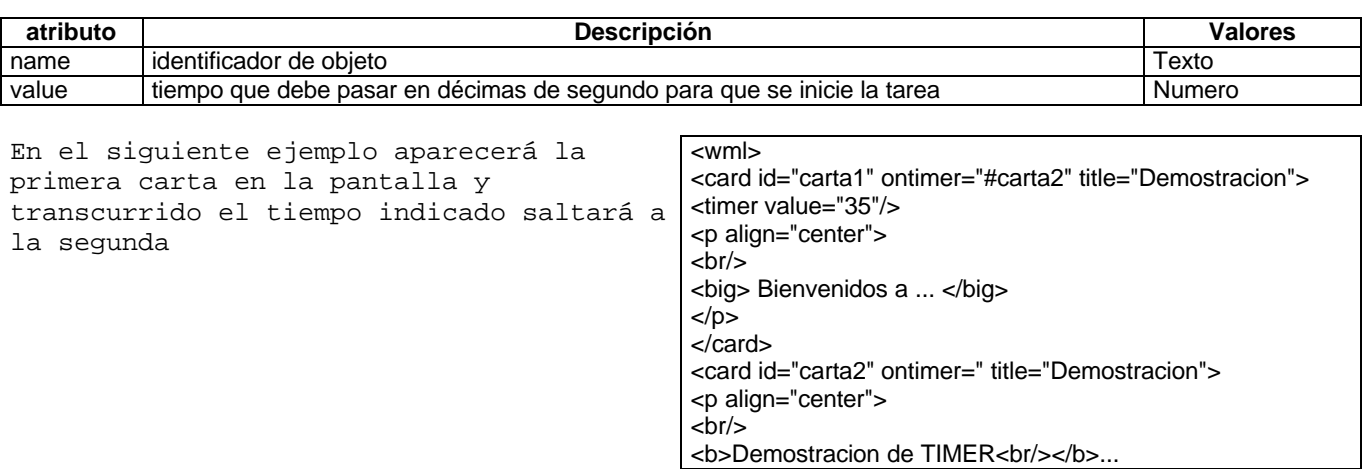